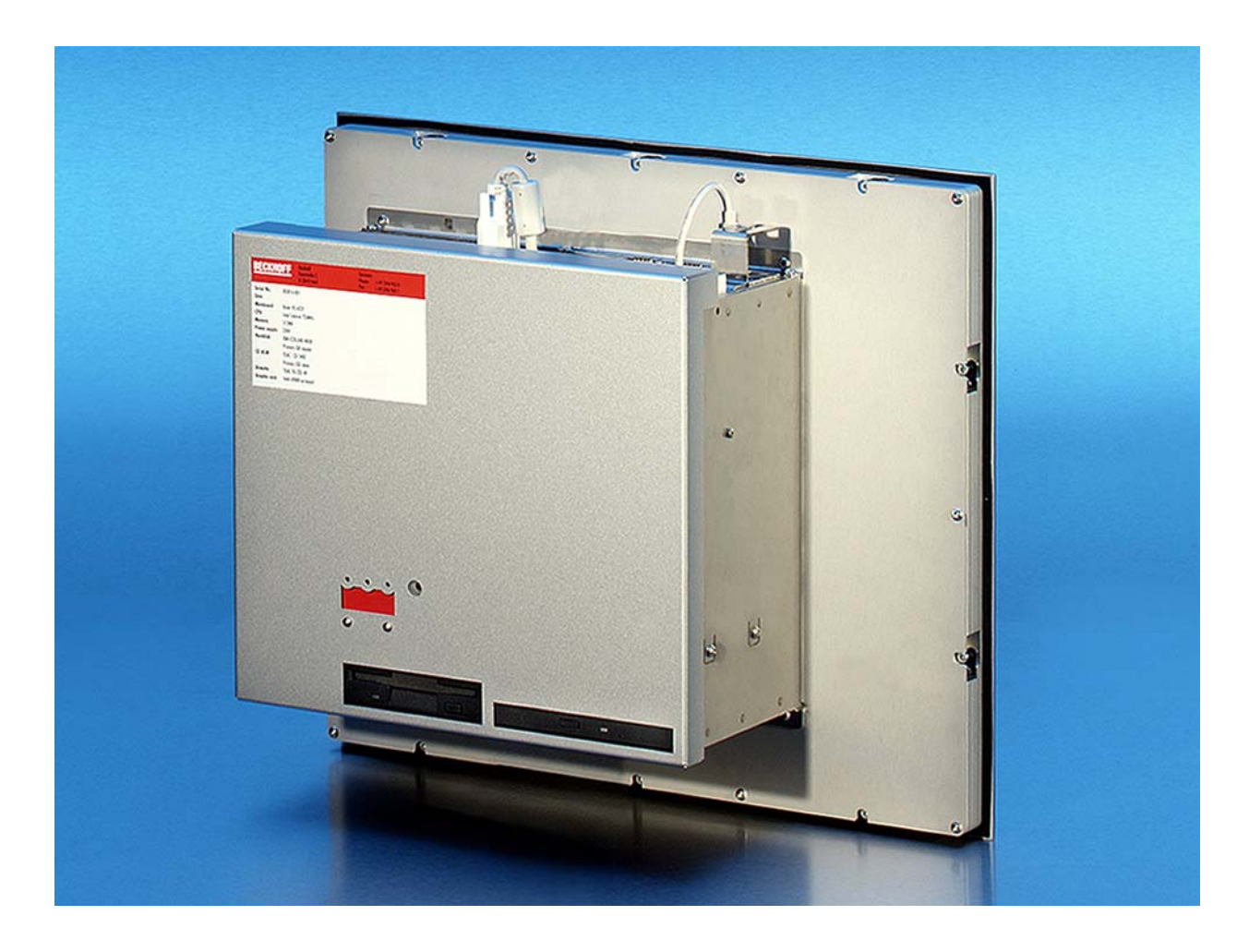

**Installations- und Betriebsanleitung für** 

# **Einbau-Panel-PC CP65xx bis -0070**

**Version: 1.8 Datum: 16.02.2018**

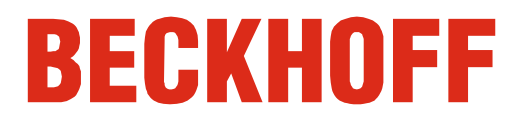

# **Inhaltsverzeichnis**

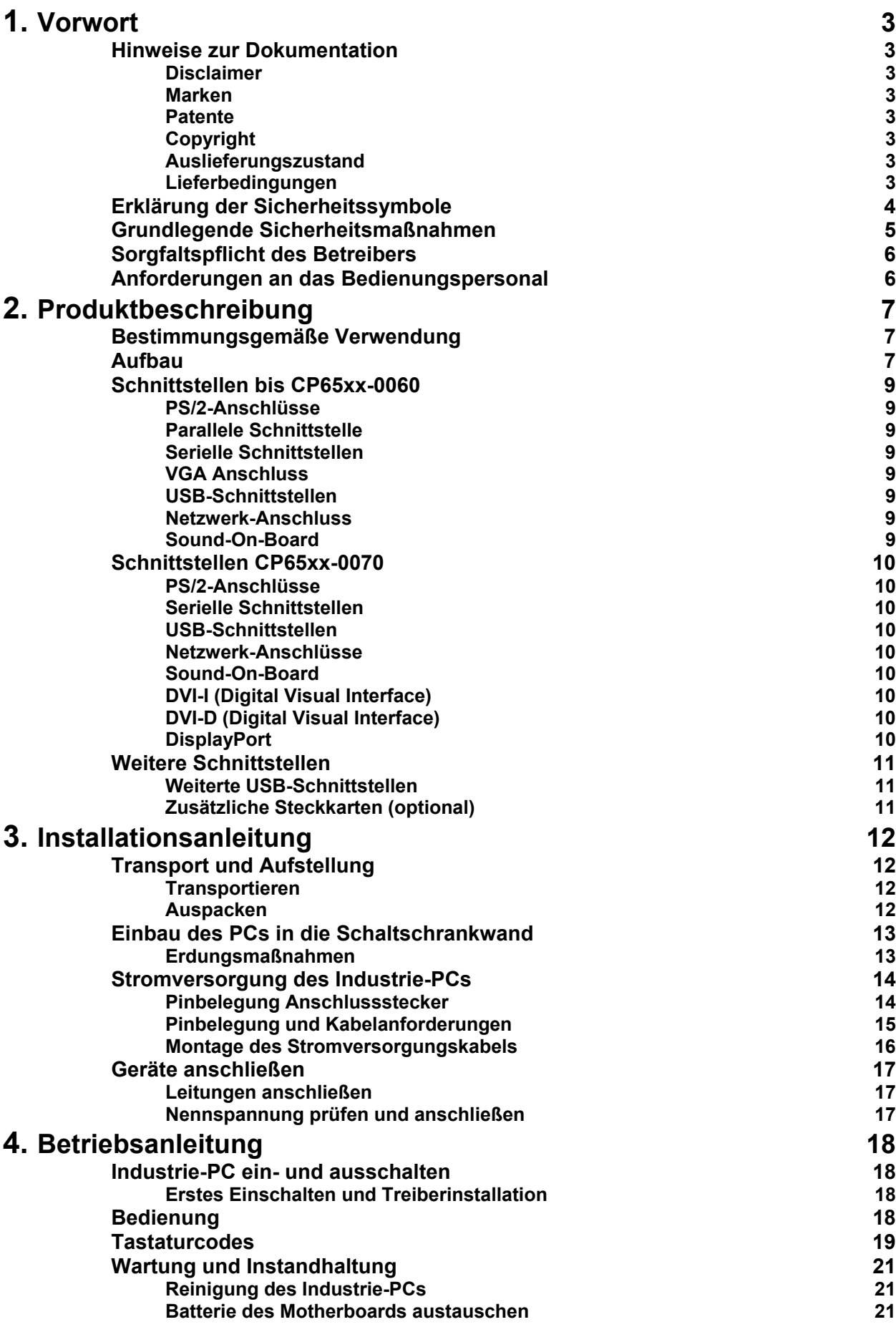

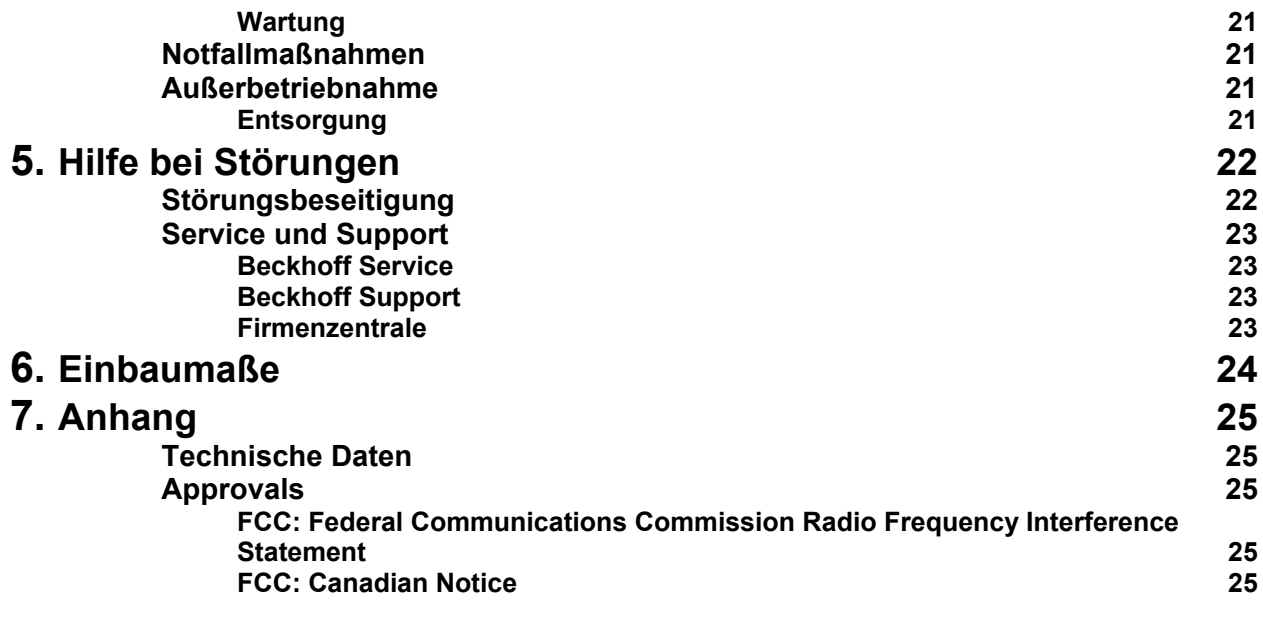

# <span id="page-4-0"></span>**Vorwort**

# **Hinweise zur Dokumentation**

Diese Beschreibung wendet sich ausschließlich an ausgebildetes Fachpersonal der Steuerungs- und Automatisierungstechnik, das mit den geltenden nationalen Normen vertraut ist. Zur Installation und Inbetriebnahme der Komponenten ist die Beachtung der nachfolgenden Hinweise und Erklärungen unbedingt notwendig. Das Fachpersonal hat sicherzustellen, dass die Anwendung bzw. der Einsatz der beschriebenen Produkte alle Sicherheitsanforderungen, einschließlich sämtlicher anwendbaren Gesetze, Vorschriften, Bestimmungen und Normen erfüllt.

#### **Disclaimer**

Diese Dokumentation wurde sorgfältig erstellt. Die beschriebenen Produkte werden jedoch ständig weiter entwickelt. Deshalb ist die Dokumentation nicht in jedem Fall vollständig auf die Übereinstimmung mit den beschriebenen Leistungsdaten, Normen oder sonstigen Merkmalen geprüft. Falls sie technische oder redaktionelle Fehler enthält, behalten wir uns das Recht vor, Änderungen jederzeit und ohne Ankündigung vorzunehmen. Aus den Angaben, Abbildungen und Beschreibungen in dieser Dokumentation können keine Ansprüche auf Änderung bereits gelieferter Produkte geltend gemacht werden. Alle gezeigten Abbildungen sind nur Beispiele. Abgebildete Konfigurationen können vom Standard abweichen.

#### **Marken**

Beckhoff $^\circ$ , TwinCAT $^\circ$ , EtherCAT $^\circ$ , Safety over EtherCAT $^\circ$ , TwinSAFE $^\circ$  und XFC® sind eingetragene und lizenzierte Marken der Beckhoff Automation GmbH.

Die Verwendung anderer in dieser Dokumentation enthaltenen Marken oder Kennzeichen durch Dritte kann zu einer Verletzung von Rechten der Inhaber der entsprechenden Bezeichnungen führen.

#### **Patente**

Die EtherCAT Technologie ist patentrechtlich geschützt, insbesondere durch folgende Anmeldungen und Patente: EP1590927, EP1789857, DE102004044764, DE102007017835 mit den entsprechenden Anmeldungen

und Eintragungen in verschiedenen anderen Ländern.

Die TwinCAT Technologie ist patentrechtlich geschützt, insbesondere durch folgende Anmeldungen und Patente: EP0851348, US6167425 mit den entsprechenden Anmeldungen und Eintragungen in verschiedenen anderen Ländern.

#### **Copyright**

© Beckhoff Automation GmbH & Co.KG.

Weitergabe sowie Vervielfältigung dieses Dokuments, Verwertung und Mitteilung seines Inhalts sind verboten, soweit nicht ausdrücklich gestattet. Zuwiderhandlungen verpflichten zu Schadenersatz. Alle Rechte für den Fall der Patent-, Gebrauchsmuster- oder Geschmacksmustereintragung vorbehalten.

#### **Auslieferungszustand**

Die gesamten Komponenten werden je nach Anwendungsbestimmungen in bestimmten Hard- und Software-Konfigurationen ausgeliefert. Änderungen der Hard-, oder Software-Konfiguration, die über die dokumentierten Möglichkeiten hinausgehen sind unzulässig und bewirken den Haftungsausschluss der Beckhoff Automation GmbH & Co.KG.

#### **Lieferbedingungen**

Es gelten darüber hinaus die allgemeinen Lieferbedingungen der Fa. Beckhoff Automation GmbH & Co.KG.

# **Erklärung der Sicherheitssymbole**

In der vorliegenden Betriebsanleitung werden die folgenden Sicherheitssymbole verwendet. Diese Symbole sollen den Leser vor allem auf den Text des nebenstehenden Sicherheitshinweises aufmerksam machen.

<span id="page-5-0"></span>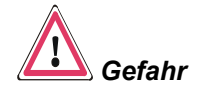

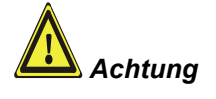

**i** *Hinweis*

Dieses Symbol weist darauf hin, dass Gefahren für Leben und Gesundheit von Personen bestehen.

Dieses Symbol weist darauf hin, dass Gefahren für Maschine, Material oder Umwelt bestehen.

Dieses Symbol kennzeichnet Informationen, die zum besseren Verständnis beitragen.

<span id="page-6-0"></span>*Abschalten des PCs nur nach Beendigung der Software* 

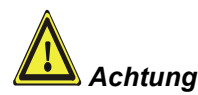

# **Grundlegende Sicherheitsmaßnahmen**

**Bevor der Industrie-PC abgeschaltet werden darf, muss die laufende Software regulär beendet werden.** 

Ansonsten können Daten auf der Festplatte verloren gehen. Lesen Sie dazu den Abschnitt *[Industrie-PC ein- und ausschalten](#page-19-1)*.

#### **Alle Anlagenteile abschalten, dann den Feldbus abkoppeln!**

Vor dem Öffnen des PC-Gehäuses und immer, wenn der PC nicht für Steuerungszwecke eingesetzt wird, beispielsweise während der Funktionsprüfung nach einer Reparatur, müssen zuerst alle Anlagenteile abgeschaltet und danach der Industrie-PC von der Anlage abgekoppelt werden.

Die Abkopplung geschieht durch Abziehen der Stecker des Feldbusanschlusses (optional).

Abgeschaltete Anlagenteile müssen gegen Wiedereinschalten gesichert werden.

Das Netzteil des Industrie-PCs wird mit einer Spannung von 100  $V_{AC}$  - 240  $V_{AC}$  oder 24  $V_{DC}$  (optional) versorgt.

#### **Das Netzteil nicht unter Spannung öffnen!**

Die Versorgungsspannung muss abgeschaltet werden, bevor das Gehäuse des Netzteils geöffnet wird.

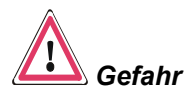

#### **Keine Teile unter Spannung austauschen!**

Beim Ein- und Ausbau von Komponenten muss die Versorgungsspannung abgeschaltet sein.

Durch Montagearbeiten im Industrie-PC kann Schaden entstehen:

- wenn Metallgegenstände wie Schrauben oder Werkzeug auf in Betrieb befindlichen Leiterplatten fallen.
- wenn PC-interne Verbindungskabel während des Betriebs abgezogen oder eingesteckt werden.
- wenn Steckkarten bei eingeschaltetem PC aus- oder eingebaut werden.

<span id="page-7-0"></span>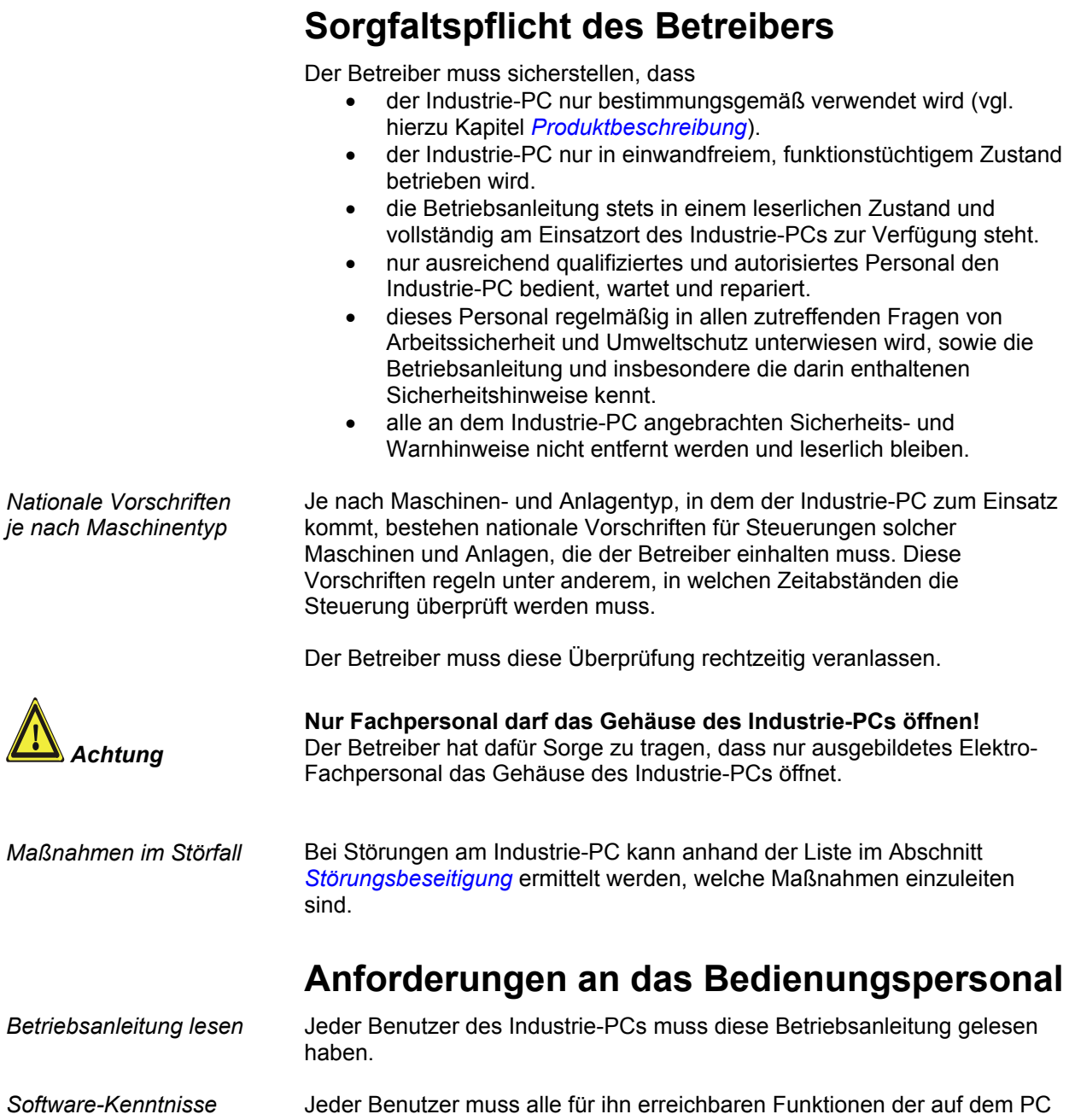

installierten Software kennen.

# <span id="page-8-1"></span><span id="page-8-0"></span>**Produktbeschreibung**

# <span id="page-8-2"></span>**Bestimmungsgemäße Verwendung**

Der Einbau-Panel-PC CP65xx ist für den Einbau in die Front von Schaltschränken der Maschinen- und Anlagentechnik konzipiert.

*im Ex-Bereich einsetzen* 

Den Einbau-Panel-PC nicht Der Einbau-Panel-PC darf nicht im Ex-Bereich eingesetzt werden.

# **Aufbau**

*Rückansicht des CP65xx* 

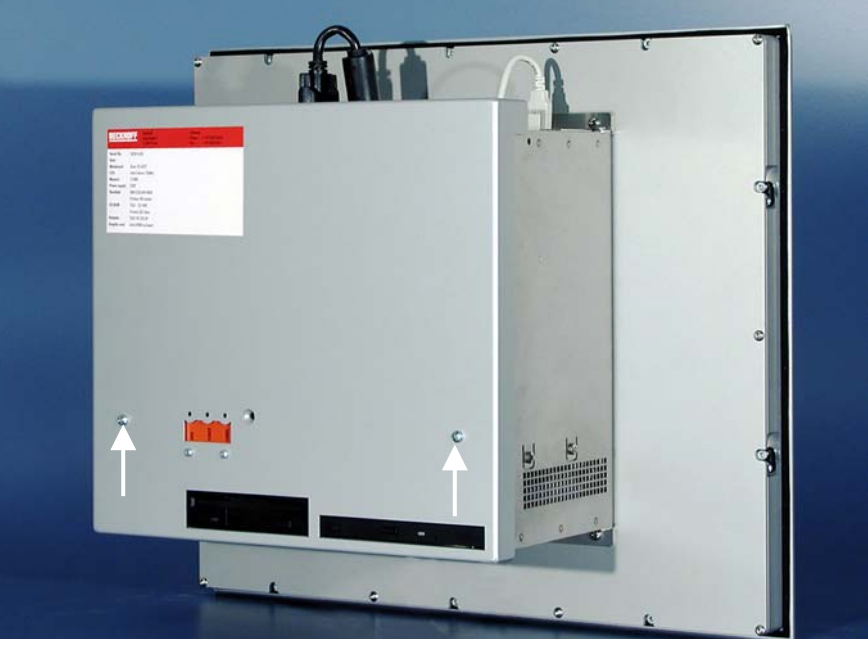

*Aufklappbares Innenchassis* 

*Öffnen des Gehäuses* Um das PC-Gehäuse zu öffnen, entfernen Sie zunächst die zwei Befestigungsschrauben des Deckels (siehe Foto oben) mit einem Kreuzschlitz-Schraubendreher. Der Gehäusedeckel läßt sich dann abnehmen.

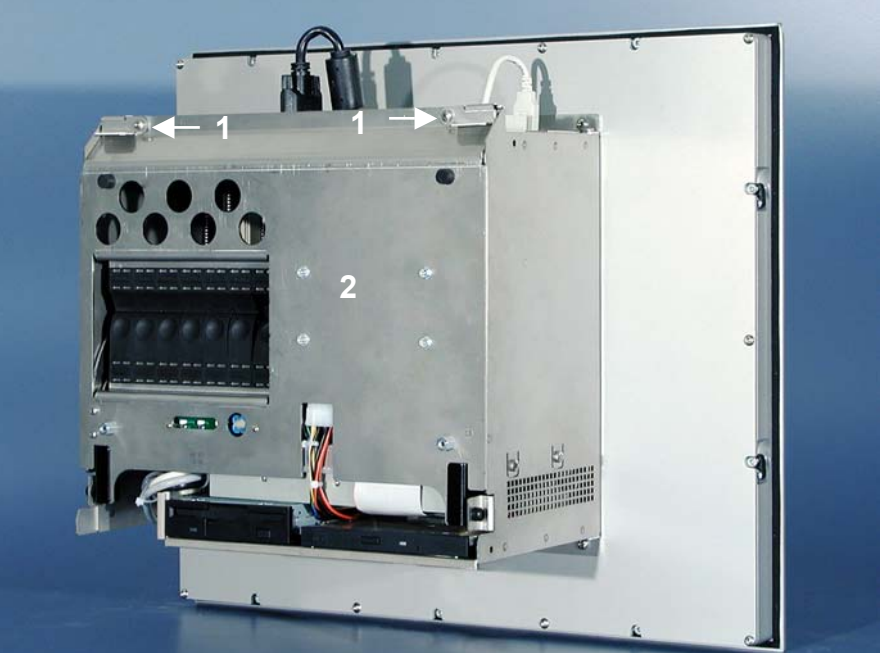

Entriegeln Sie die beiden Sicherungshebel (**1**) des aufklappbaren Innenchassis (**2**).

*Aufklappen des Innenchassis* 

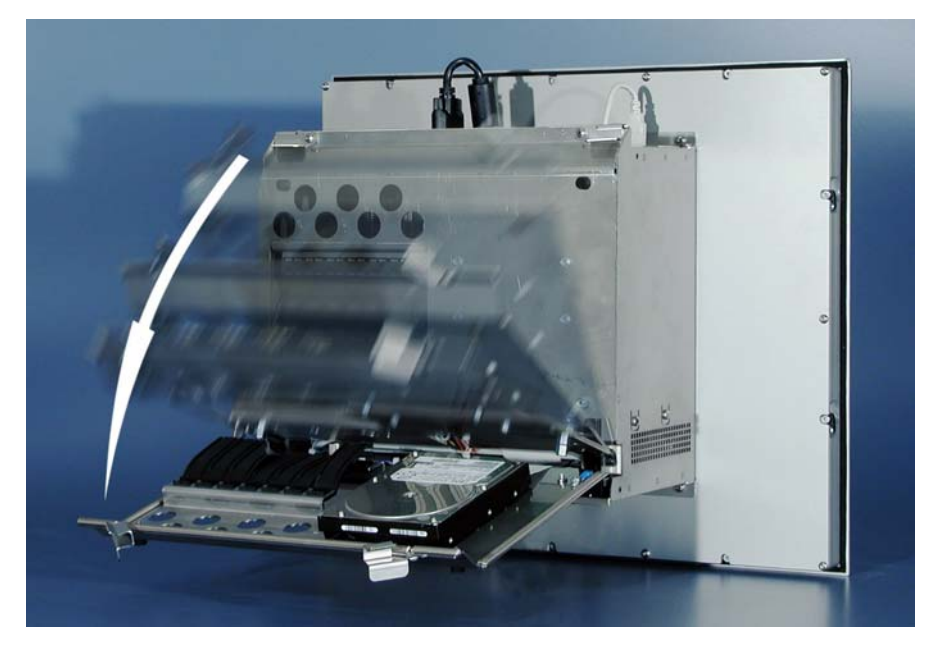

Das Chassis läßt sich nun nach hinten aufklappen und ermöglicht so den Zugang zu Festplatte, Prozessor, Speicher und Steckkarten.

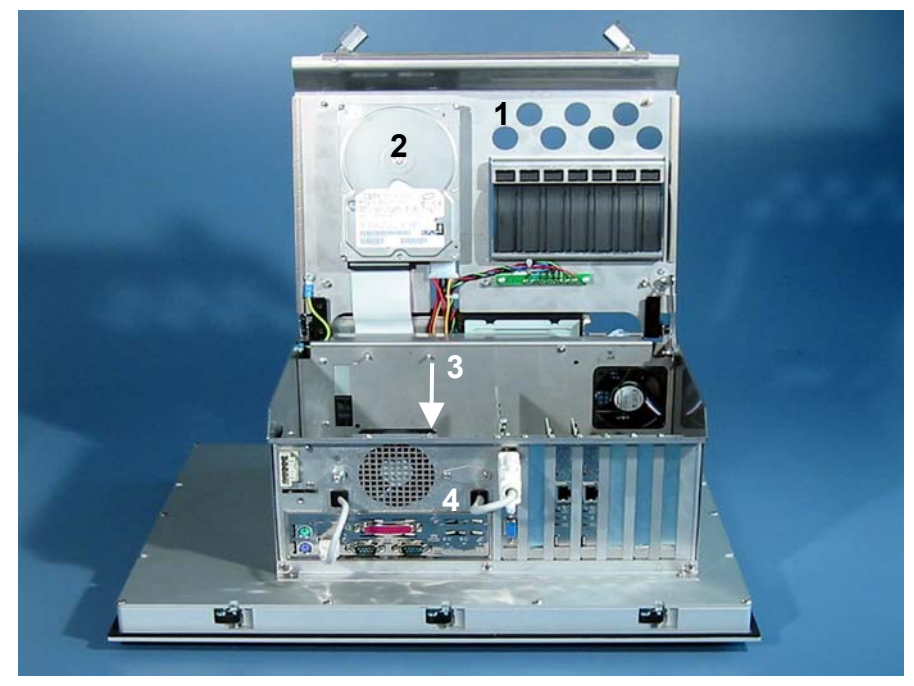

Hinter dem aufgeklappten Innenchassis (**1**) mit der Festplatte (**2**) befindet sich ein 7 Slot ATX Motherboard (**3**). Die Anschlüsse sind von außen zugänglich (**4**).

*Ansicht des geöffneten PCs*

<span id="page-10-0"></span>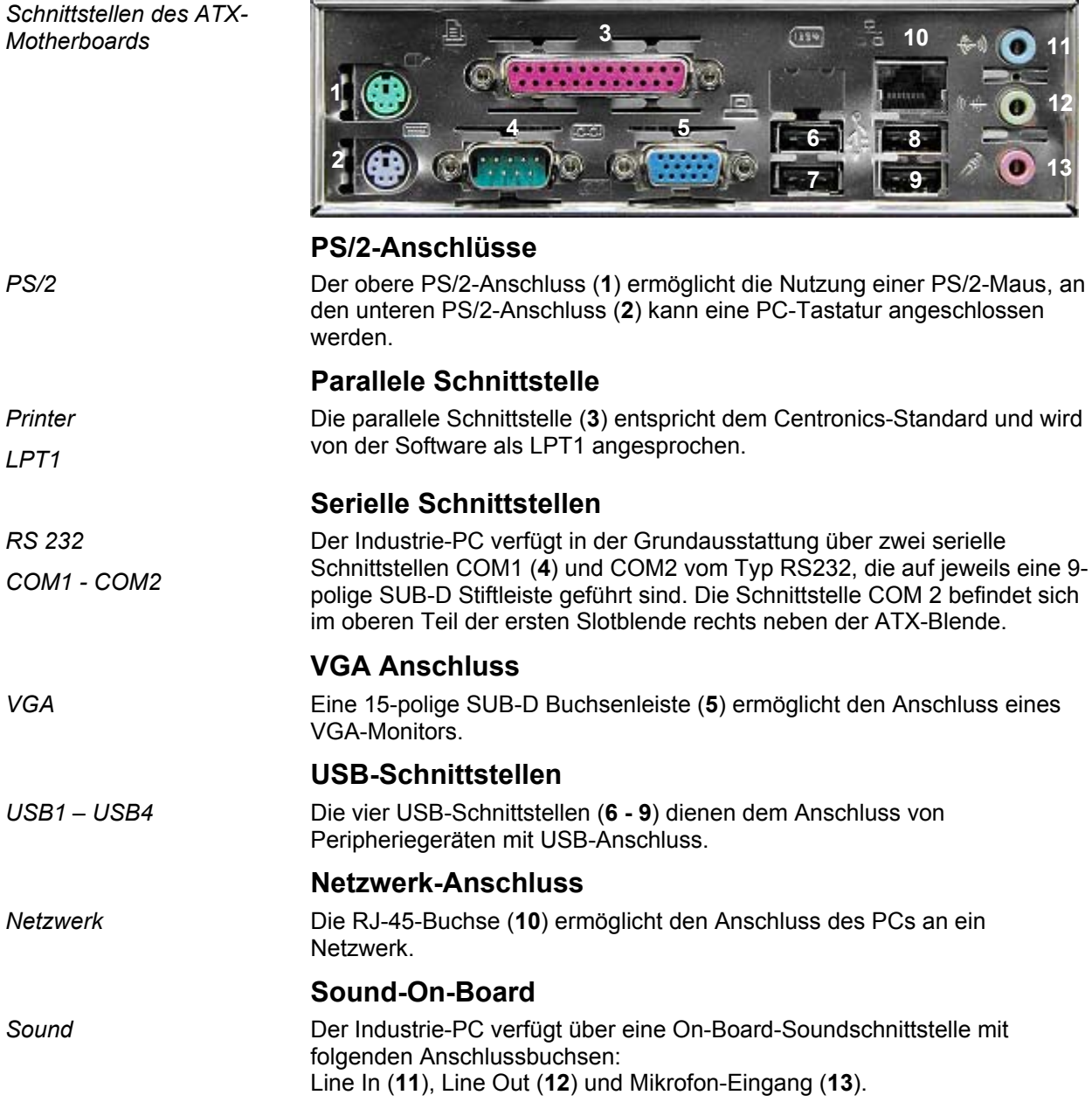

# **Schnittstellen bis CP65xx-0060**

<span id="page-11-0"></span>*Schnittstellen des ATX-*

*Motherboards* 

# **Schnittstellen CP65xx-0070**

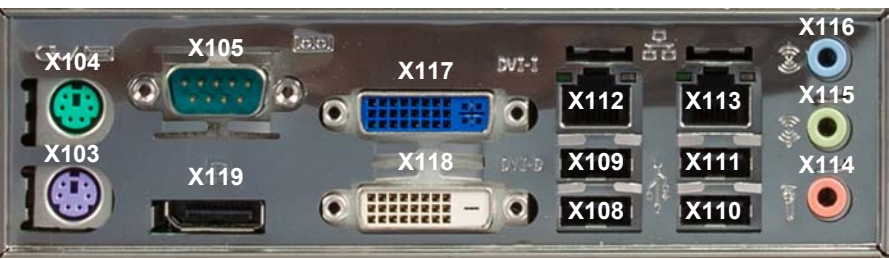

#### **PS/2-Anschlüsse**  *PS/2* Der obere PS/2-Anschluss (**X104**) ermöglicht die Nutzung einer PS/2- Maus, an den unteren PS/2-Anschluss (**X103**) kann eine PC-Tastatur angeschlossen werden. **Serielle Schnittstellen**  *RS 232 COM1 - COM2*  Der Industrie-PC verfügt in der Grundausstattung über zwei serielle Schnittstellen COM1 (**X105**) und COM2 vom Typ RS232, die auf jeweils eine 9-polige SUB-D Stiftleiste geführt sind. Die Schnittstelle COM 2 befindet sich im oberen Teil der ersten Slotblende rechts neben der ATX-Blende. **USB-Schnittstellen**  *USB1 – USB4* Die vier USB-Schnittstellen (**X108 – X111**) dienen dem Anschluss von Peripheriegeräten mit USB 2.0-Anschluss. **Netzwerk-Anschlüsse**  *LAN1* Die RJ-45-Buchse (**X112**) ermöglicht den Anschluss des PCs an ein 10/100/1000BASE-T Netzwerk. *LAN2* Die RJ-45-Buchse (**X113**) ermöglicht den Anschluss des PCs an ein 10/100/1000BASE-T Netzwerk. **Sound-On-Board**  *Sound* Der Industrie-PC verfügt über eine On-Board-Soundschnittstelle mit folgenden Anschlussbuchsen: Line In (**X116**), Line Out (**X115**) und Mikrofon-Eingang (**X114**). **DVI-I (Digital Visual Interface)**  *DVI-I out* **Der DVI Anschluss (X117) dient der Übertragung des Videosignals.** Unterstützt wird die DVI-I Norm. **DVI-D (Digital Visual Interface)**  *DVI-D out* Der DVI Anschluss (**X118**) dient der Übertragung des Videosignals. Unterstützt wird die DVI-D Norm. **DisplayPort**

*DisplayPort* Der DisplayPort (**X119**) dient der Übertragung des Videosignals.

# **Weitere Schnittstellen**

#### **Weiterte USB-Schnittstellen**

<span id="page-12-0"></span>*Weitere USB-Schnittstellen* Die USB-Schnittstellen (**14**) und (**15**) dienen dem Anschluss von weiteren USB-Peripheriegeräten.

> Unterstützt wird die USB1.1-Norm mit einer maximalen Datenrate von 1,5 oder 12 Mbit/s.

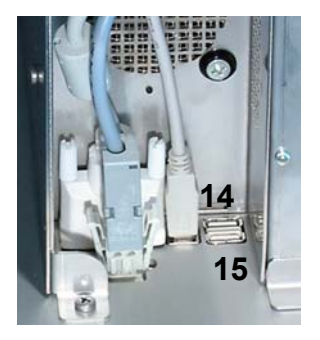

#### **Zusätzliche Steckkarten (optional)**

*Typenschild* Auf dem Gehäuse des Industrie-PCs befindet sich ein Typenschild, das über die Ausstattung des Industrie-PCs im Auslieferungszustand Auskunft gibt.

# <span id="page-13-0"></span>**Installationsanleitung**

Lesen Sie auch das Kapitel *[Bestimmungsgemäße Verwendung](#page-8-2)*.

# **Transport und Aufstellung**

Beachten Sie die vorgeschriebenen Lagerbedingungen (siehe Kapitel *[Technische Daten](#page-26-1)*).

#### **Transportieren**

Trotz des robusten Aufbaus sind die eingebauten Komponenten empfindlich gegen starke Erschütterungen und Stöße. Schützen Sie deshalb Ihren Industrie-PC bei Transporten vor großer mechanischer Belastung. Für den Versand sollten Sie die Originalverpackung benutzen.

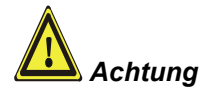

# Beschädigungsgefahr des Gerätes!<br>Achtung and Achter Sie hei Transporten in kalter

Achten Sie bei Transporten in kalter Witterung oder wenn das Gerät extremen Temperaturschwankungen ausgesetzt ist darauf, dass sich keine Feuchtigkeit (Betauung) an und im Gerät niederschlägt.

Das Gerät ist langsam der Raumtemperatur anzugleichen, bevor es in Betrieb genommen wird. Bei Betauung darf das Gerät erst nach einer Wartezeit von ca. 12 Stunden eingeschaltet werden.

#### **Auspacken**

Gehen Sie beim Auspacken des Gerätes wie folgt vor:

- 1. Entfernen Sie die Verpackung.
- 2. Werfen Sie die Originalverpackung nicht weg. Bewahren Sie diese für einen Wiedertransport auf.
- 3. Überprüfen Sie die Lieferung anhand Ihrer Bestellung auf Vollständigkeit.
- 4. Bitte bewahren Sie unbedingt die mitgelieferten Unterlagen auf, sie enthalten wichtige Informationen zum Umgang mit Ihrem Gerät.
- 5. Prüfen Sie den Verpackungsinhalt auf sichtbare Transportschäden.
- 6. Sollten Sie Transportschäden oder Unstimmigkeiten zwischen Verpackungsinhalt und Ihrer Bestellung feststellen, informieren Sie bitte den Beckhoff Service.

### **Einbau des PCs in die Schaltschrankwand**

Der Einbau-Panel-PC CP65xx ist für den Einbau in Schaltschränke der Maschinen- und Anlagentechnik konzipiert.

Beachten Sie die für den Betrieb vorgeschriebenen Umgebungsbedingungen (siehe Kapitel *[Technische Daten](#page-26-1)*).

<span id="page-14-0"></span>*Vorbereitung der Schaltschrankwand*  Die Schaltschrankwand muss mit dem nötigen Einbauausschnitt für die Rechnereinheit entsprechend der Geräteabmessungen des PCs ausgestattet werden (siehe Kapitel *[Einbaumaße](#page-25-1)*).

> **Beachten Sie beim Einbau in ein geschlossenes Umgehäuse, dass ausreichend Volumen zur Luftumwälzung und zum Öffnen des PCs vorhanden ist.**

**Der Freiraum um das Gehäuse muss oben und unten mindestens 100 mm betragen, damit der PC ausreichend belüftet wird.** 

Bitte beachten Sie beim Einbau des PCs auch folgende Punkte:

- Plazieren Sie den PC so, dass Reflexionen auf dem Bildschirm weitestgehend vermieden werden.
- Orientieren Sie sich bei der richtigen Einbauhöhe an der Lage des Bildschirms; dieser sollte für den Anwender stets optimal einsehbar sein.
- Setzen Sie den PC keiner direkten Sonnenbestrahlung aus.
- Verdecken Sie die Lüfteröffnungen im Gehäuse nicht durch den Einbau.

**Vermeiden Sie, so weit wie möglich, extreme Umgebungsbedingungen. Schützen Sie die Rückseite des PCs vor Staub, Feuchtigkeit und Hitze.** 

**Die Lüftungsschlitze des PCs dürfen nicht verdeckt werden.** 

*Einbau in Schaltschrankwand* 

**i** *Hinweis*

Gehen Sie wie folgt vor:

- 1. PC an vorgesehener Position in Schaltschrankwand einsetzen und bis zur endgültigen Befestigung gegen Herausfallen sichern.
- 2. Klemmhebel am Rand des Panels lösen, herausklappen und festziehen.

#### **Erdungsmaßnahmen**

*Erdungsmaßnahmen* Erdungsverbindungen leiten Störungen ab, die über externe Stromversorgungskabel, Signalkabel oder Kabel zu Peripheriegeräten übertragen werden.

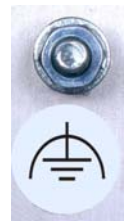

Verbinden Sie daher den Erdungspunkt am PC-Gehäuse niederohmig mit dem zentralen Erdungspunkt der Schaltschrankwand, in die der Rechner eingebaut wird.

*Achtung*

# **Stromversorgung des Industrie-PCs**

*Gefahr*

<span id="page-15-0"></span>*Netzteilausstattung* Der Industrie-PC ist entweder

- mit einem 100-240 V, 50-60 Hz Netzteil (Standard) oder
- mit einem 24  $V_{DC}$  Netzteil ausgestattet (optional kann in Verbindung mit dem Akku-Pack C9900-U330 eine Unterbrechungsfreie Stromversorgung (USV) aufgebaut werden).

**Bei Verwendung anderer Akku-Packs besteht Explosionsgefahr!** 

#### **Pinbelegung Anschlussstecker**

Für den Anschluss der Stromversorgung befindet sich am PC-Gehäuse die auf dem Foto abgebildete 5-polige Stiftleiste mit CAGE CLAMP Anschluss und Befestigungsflanschen.

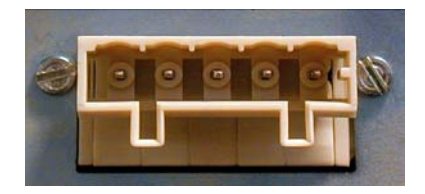

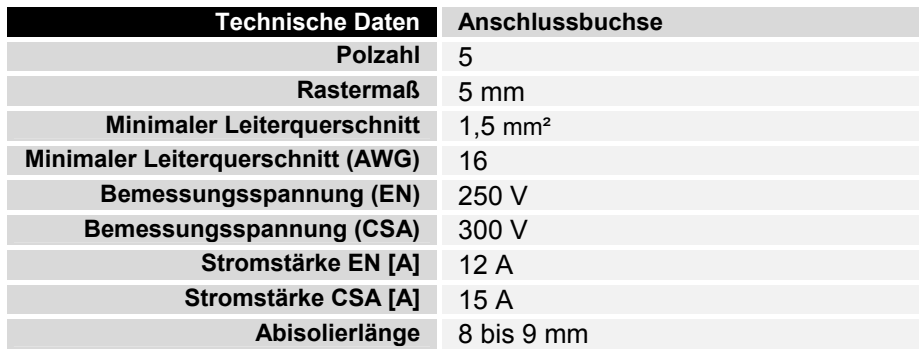

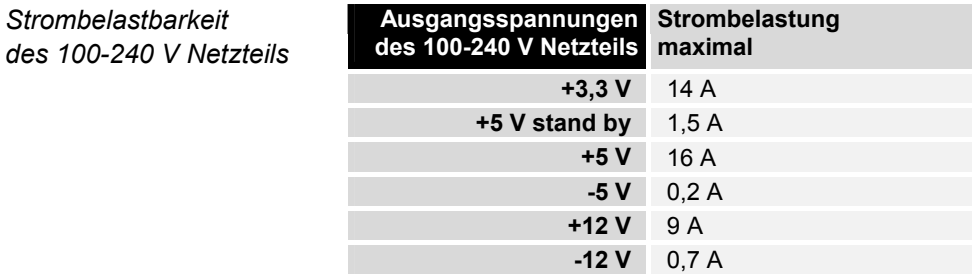

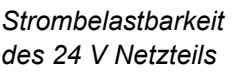

*Strombelastbarkeit*

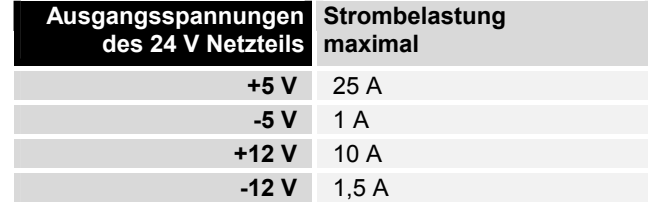

*Anschlussbuchse am PC-Gehäuse* 

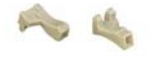

*Unterschiedlich kodierte Stiftleisten* 

<span id="page-16-0"></span>*Kodierelemente* Je nach Netzteil wird der Stecker ab Werk unterschiedlich kodiert, durch die Bestückung mit aufrastbaren Kodierelementen.

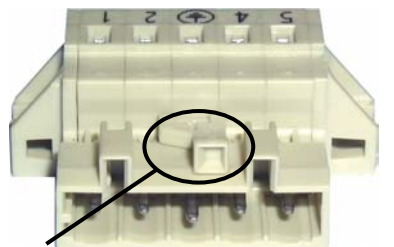

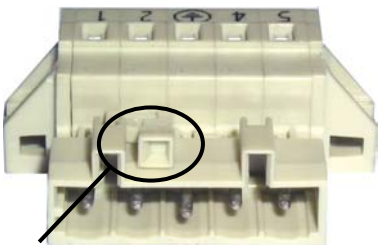

Kodierung bei 100-240 V<sub>AC</sub> 50-60 Hz Kodierung bei 24 V<sub>DC</sub> Netzteil *Netzteil* 

### **Pinbelegung und Kabelanforderungen**

*Pinbelegung* An der Oberseite der Federsteckleiste befindet sich ein Aufkleber mit der Pinbelegung. **Der minimal zulässige Leitungsquerschnitt des Kabels**  beträgt 1,5 mm<sup>2</sup>, 10 A abgesichert (AWG Nr. 16).

#### Industrie-PCs mit 100-240 V<sub>AC</sub> 50-60 Hz Netzteil

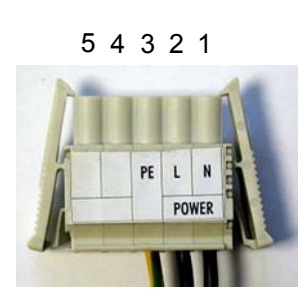

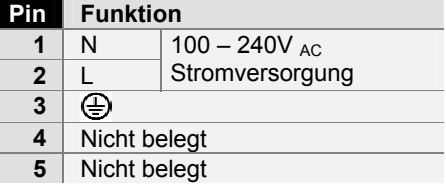

**Pinbelegung bei 24 V<sub>DC</sub>** *Netzteil* 

*Pinbelegung bei 100-240 V* 

*50-60 Hz Netzteil* 

#### **Industrie-PCs mit 24 V<sub>DC</sub> Netzteil**

5 4 3 2 1

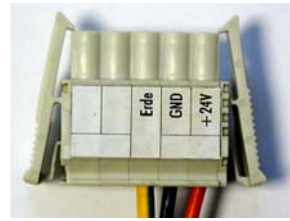

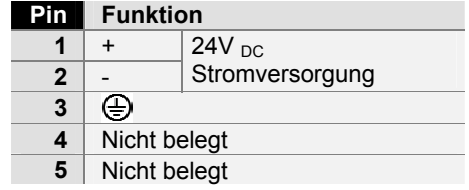

#### <span id="page-17-1"></span>**Montage des Stromversorgungskabels**

Zur Montage des PC-Stromversorgungskabels wird eine 5-polige Federsteckerleiste mit CAGE CLAMP Anschluss und Verriegelungsklinken sowie ein anrastbares Zugentlastungsgehäuse mitgeliefert.

<span id="page-17-0"></span>*Federsteckerleiste passend kodiert* 

Diese Federsteckerleiste wird werksseitig, je nach Netzteilausstattung, ebenfalls so kodiert, dass der zu montierende Stecker in die Anschlussbuchse des Industrie-PCs passt.

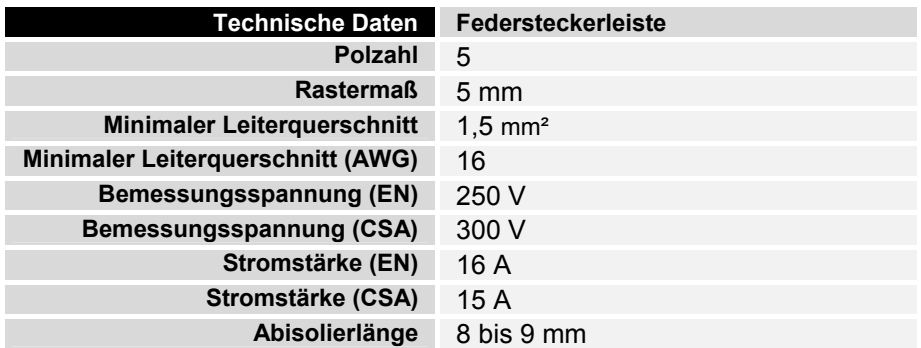

*Material zur Steckermontage* 

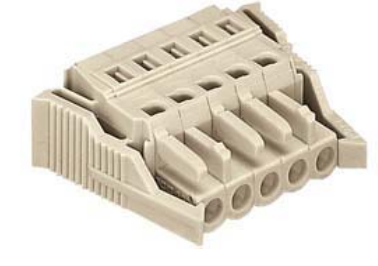

**A B C D**

*Federsteckerleiste Zugentlastungsgehäuse* 

*Montage des Steckers am Kabel* 

So montieren Sie den Stecker am Kabel:

- 1. Isolieren Sie die Kabelenden ab. Beachten Sie dabei die technischen Daten der Federsteckerleiste in der obigen Tabelle!
- 2. Stecken Sie die Leitung in die Halterungen durch einfaches Eindrücken gemäß Pinbelegungsaufkleber.
- 3. Drücken Sie das Unterteil (Teil **A**) des Zugentlastungsgehäuses auf die Oberseite der Federsteckleiste, bis es einrastet.
- 4. Bringen Sie die Zugentlastung des Zuführungskabels an, indem Sie dieses mit der Kabelschelle (Teil **C**) und den Befestigungsschrauben (Teil **D**) arretieren.

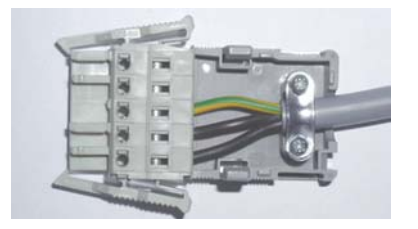

Befestigen Sie das Oberteil (Teil **B**) des Zugentlastungsgehäuses, in dem Sie es auf das Unterteil aufrasten.

*Anbringen der Zugentlastung* 

### **Geräte anschließen**

<span id="page-18-0"></span>

*Achtung* Der Stromversorgungsstecker muss gezogen sein!

Lesen Sie die Dokumentation zu den externen Geräten, bevor Sie diese anschließen!

Während eines Gewitters dürfen Sie die Leitungen weder stecken noch lösen!

Fassen Sie beim Lösen einer Leitung immer am Stecker an. Ziehen Sie nicht an der Leitung!

#### **Leitungen anschließen**

Die Anschlüsse befinden sich an der Seite sowie auf der Rückseite (Stromversorgungs-Anschluss) des Industrie-PCs und sind im Kapitel *[Produktbeschreibung](#page-8-1)* dokumentiert.

Halten Sie beim Anschließen von Leitungen an den Industrie-PC die nachfolgend beschriebene Reihenfolge ein:

- schalten Sie alle anzuschließenden Geräte aus
- trennen Sie alle anzuschließenden Geräte von der Stromversorgung
- stecken Sie alle Leitungen am Industrie-PC und an den anzuschließenden Geräten
- stecken Sie alle Datenübertragungsleitungen (falls vorhanden) in die vorgesehenen Steckvorrichtungen der Daten-/Fernmeldenetze
- verbinden Sie alle Geräte wieder mit der Stromversorgung

#### **Nennspannung prüfen und anschließen**

Bei Ausstattung mit Kompakt-Netzteil 100-240 V<sub>AC</sub> 50/60 Hz:

- 1. Prüfen Sie die korrekte Netzspannung.
- 2. Stecken Sie das von Ihnen montierte Stromversorgungskabel (siehe Kapitel *[Montage des Stromversorgungskabels](#page-17-1)*) in die Stromversorgungs-Anschlussbuchse des Industrie-PCs und schließen Sie ihn an eine Schutzkontakt-Steckdose an.

#### Bei Ausstattung mit einem 24 V<sub>DC</sub> Netzteil (optional):

- 1. Prüfen Sie die korrekte Spannung Ihrer externen Stromversorgung.
- 2. Stecken Sie das von Ihnen montierte Stromversorgungskabel (siehe Kapitel *[Montage des Stromversorgungskabels](#page-17-1)*) in die Stromversorgungs-Anschlussbuchse des Industrie-PCs und schließen Sie ihn an Ihre externe 24 V Stromversorgung an.

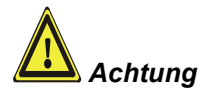

**Bei einer Ausstattung mit 24 V USV muss beachtet werden, dass der richtige Akku-Typ angeschlossen wird.** 

# <span id="page-19-0"></span>**Betriebsanleitung**

# <span id="page-19-1"></span>**Industrie-PC ein- und ausschalten**

*Einschalten* Der Industrie-PC hat keinen eigenen Netzschalter. Beim Einschalten der Anlage oder Anschluss an die Stromversorgung wird der Industrie-PC gestartet. *Herunterfahren und Ausschalten*  Beim Ausschalten der Anlage oder Trennung von der eigenen Stromversorgung wird auch der Industrie-PC ausgeschaltet. Steuerungssoftware, wie sie typischerweise auf Industrie-PCs eingesetzt wird, ermöglicht es, allen Benutzern verschiedene Rechte zuzuteilen. Ein Benutzer, der die Software nicht beenden darf, darf auch nicht den Industrie-PC abschalten, weil durch Abschalten bei laufender Software Daten auf der Festplatte verloren gehen können.

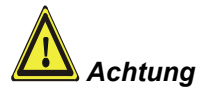

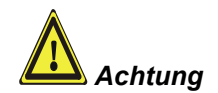

**Erst herunterfahren, dann ausschalten!** 

Wird der Industrie-PC abgeschaltet, während die Software eine Datei auf die Festplatte schreibt, wird diese Datei zerstört. Steuerungssoftware schreibt üblicherweise in Abständen von wenigen Sekunden selbstständig etwas auf die Festplatte, weshalb die Wahrscheinlichkeit sehr hoch ist, durch Abschalten bei laufender Software einen Schaden zu verursachen.

Wenn Sie den PC heruntergefahren haben, müssen Sie ihn für mindestens 10 Sekunden spannungslos schalten, um ihn neu starten zu können! Nach dem Wiedereinschalten der Versorgungsspannung startet der Industrie-PC dann automatisch.

#### **Erstes Einschalten und Treiberinstallation**

Wenn Sie den Industrie-PC das erste Mal einschalten, wird das vorinstallierte Betriebssystem (optional) gestartet. In diesem Fall sind für alle mit dem PC zusätzlich bestellten, optionalen Hardware-Komponenten bereits die benötigten Treiber installiert.

Falls Sie den PC ohne Betriebssystem bestellt haben, müssen Sie dieses und die Treibersoftware für von Ihnen angeschlossene Zusatzhardware nachträglich selber installieren. Befolgen Sie dabei die Anweisungen in den Dokumentationen des Betriebssystems und der entsprechenden Geräte.

# **Bedienung**

*Bedienung* Die Folientastatur des Panel-PCs darf nur mit dem Finger bedient werden.

Die Bedienung mit anderen Gegenständen kann leicht zur Zerstörung des Gerätes führen. Die Folientastatur darf auch nicht mit dem Touch Screen-Stift bedient werden.

Der Touch Screen darf nur mit dem Finger oder mit dem Touch Screen-Stift bedient werden. Der Bediener darf Handschuhe tragen, aber es dürfen keine harten Partikel wie Metallspäne, Glassplitter oder andere am Handschuh haften.

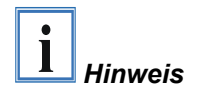

<span id="page-20-0"></span>*Typabhängige Tastenanzahl* 

*Home End*

*<sup>L</sup> R* 

*Del*

*Caps Lock*

*Ctrl Alt*

### **Tastaturcodes**

Der Panel-PC kann, je nach Typ, auch mit weniger Tasten ausgestattet sein, als hier aufgeführt werden.

*Bedienung* Der Cursor ist das blinkende Zeichen, welches die Stelle markiert, an der das nächste einzugebende Zeichen angezeigt wird. Der Cursor wird auch Einfügemarke genannt. Die Cursor-Tasten bewegen den Cursor um jeweils eine Stelle in die entsprechende Richtung.

> Die Taste *Home* bewegt den Cursor zum Anfang der Zeile, die Taste *End*  zum Zeilenende.

*Pg Up Pg Dn* Die Taste *Pg Up* blättert eine Seite vor, die Taste *PG Dn* eine Seite zurück.

Mit der Tabulator-Taste springt der Cursor in das nächste Eingabefeld, mit Shift und Tabulator in das vorherige Eingabefeld.

Mit Hilfe des Touch Screen oder des Touch Pad (optional) bewegen Sie den Mauscursor über den Bildschirm. Die Tasten entsprechen der linken und der rechten Taste einer Microsoft-Maus. Die Taste *Del* löscht das Zeichen rechts vom Cursor.

*Ins* Nach Betätigen von der Taste *Ins* werden die Zeichen rechts vom Cursor überschrieben. Der Überschreibmodus wird mit dieser Taste auch wieder abgestellt.

Die Taste *Print* gibt ein Hardcopy des Textbildschirms auf dem Drucker aus.

*Pause* Die Pausentaste hält den Rechner an, bis eine andere Taste gedrückt wird (nur unter MS-DOS).

*Enter* Mit der Enter-Taste bestätigen Sie Ihre Eingaben.

Backspace löscht das Zeichen links vom Cursor.

*Shift* Wird die Shift-Taste zusammen mit einer anderen Taste gedrückt, erhalten Sie statt Zahlen die darüber stehenden Zeichen und Groß- statt Kleinbuchstaben.

Einmaliges Drücken der Taste *Caps Lock* wirkt wie dauerndes Betätigen der Taste *Shift*. Das Drücken der Taste *Shift* hebt diese Funktion wieder auf.

Ähnlich wie die Taste *Shift*, ändern auch die Tasten *Ctrl* und *Alt* die Bedeutung einer gleichzeitig gedrückten Taste.

Mit dieser Taste öffnen Sie das Start-Menü des benutzten Betriebssystems (Windows 95, 98, ME, NT, 2000, XP).

Das Betätigen dieser Taste bewirkt das Öffnen des Eigenschaften-Fensters des aktiven (bzw. eines markierten) Objekts.

*Esc* Die Taste *Esc* dient dazu, Dialogfenster wieder zu schließen und Arbeitsvorgänge des Rechners abzubrechen.

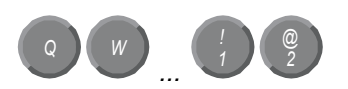

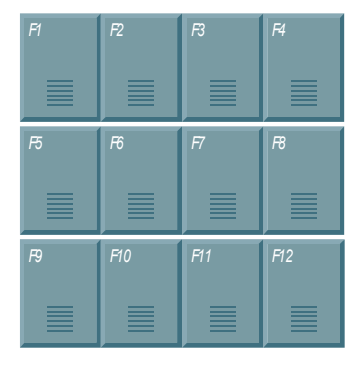

*@* Alle anderen Tasten bringen das auf den Tasten abgedruckten Zeichen an der Cursorposition auf das Display.

Die Bedeutung der Funktionstasten *F1* bis *F10* wird von der Software bestimmt und am unteren Rand des Displays angezeigt.

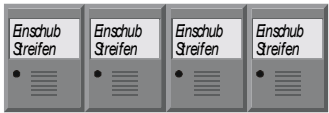

Die Funktion der Sondertasten oberhalb des Displays wird ebenfalls von der Software bestimmt. Die Funktion wird am oberen Displayrand angezeigt.

Die Sondertasten sind jeweils mit einer orangefarbenen Leuchtdiode ausgestattet, die von der Software angesteuert werden.

# **Wartung und Instandhaltung**

Lesen Sie auch das Kapitel *[Bestimmungsgemäße Verwendung](#page-8-2)*.

#### **Reinigung des Industrie-PCs**

Schalten Sie den Industrie-PC und alle daran angeschlossenen Geräte aus, und trennen Sie den Industrie-PC von der Spannungsversorgung.

Der Industrie-PC und die Front des Panels können mit einem feuchten, weichen Putzlappen gereinigt werden. Verwenden Sie keine ätzenden Reinigungsmittel, keine Verdünnung, keine Scheuermittel und keine harten Gegenstände, die zu Kratzern führen könnten.

#### **Batterie des Motherboards austauschen**

Eine verbrauchte Batterie auf dem Motherboard ist auszutauschen.

#### **Explosionsgefahr!**

**Cefahr** Die Batterie darf nur gegen den identischen Typ oder einen vom Hersteller empfohlenen Ersatztyp ausgetauscht werden. Auf richtige Polung achten!

#### **Umgang mit Lithium-Batterien**

 *Gefahr* Lithium-Batterien nicht wieder aufladen, nicht ins Feuer werfen, nicht öffnen und vor direkter Sonneneinstrahlung und Feuchtigkeit schützen.

Die Entsorgung der verbrauchten Batterie muss entsprechend der nationalen Elektronik-Schrott-Verordnung erfolgen.

#### **Wartung**

Der Industrie-PC ist wartungsfrei.

### **Notfallmaßnahmen**

Im Fall eines Brandes ist der Industrie-PC mit Pulver oder Stickstoff zu löschen.

### **Außerbetriebnahme**

#### **Entsorgung**

Zur Entsorgung muss das Gerät auseinandergebaut und vollständig zerlegt werden. Gehäuseteile können dem Metallrecycling zugeführt werden.

*Nationale Elektronik-*

*Schrott-Verordnung beachten* 

*Industrie-PC auseinander bauen und zerlegen* 

> Elektronik-Bestandteile wie Laufwerke und Leiterplatten sind entsprechend der nationalen Elektronik-Schrott-Verordnung zu entsorgen.

<span id="page-22-0"></span>*Gefahr*

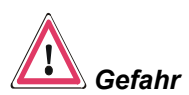

# <span id="page-23-0"></span>**Hilfe bei Störungen**

Lesen Sie auch das Kapitel *[Bestimmungsgemäße Verwendung](#page-8-2)*.

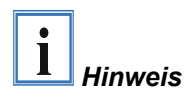

**Pixelfehler im TFT-Display sind produktionsbedingt und stellen keinen Reklamationsgrund dar!** 

# <span id="page-23-1"></span>**Störungsbeseitigung**

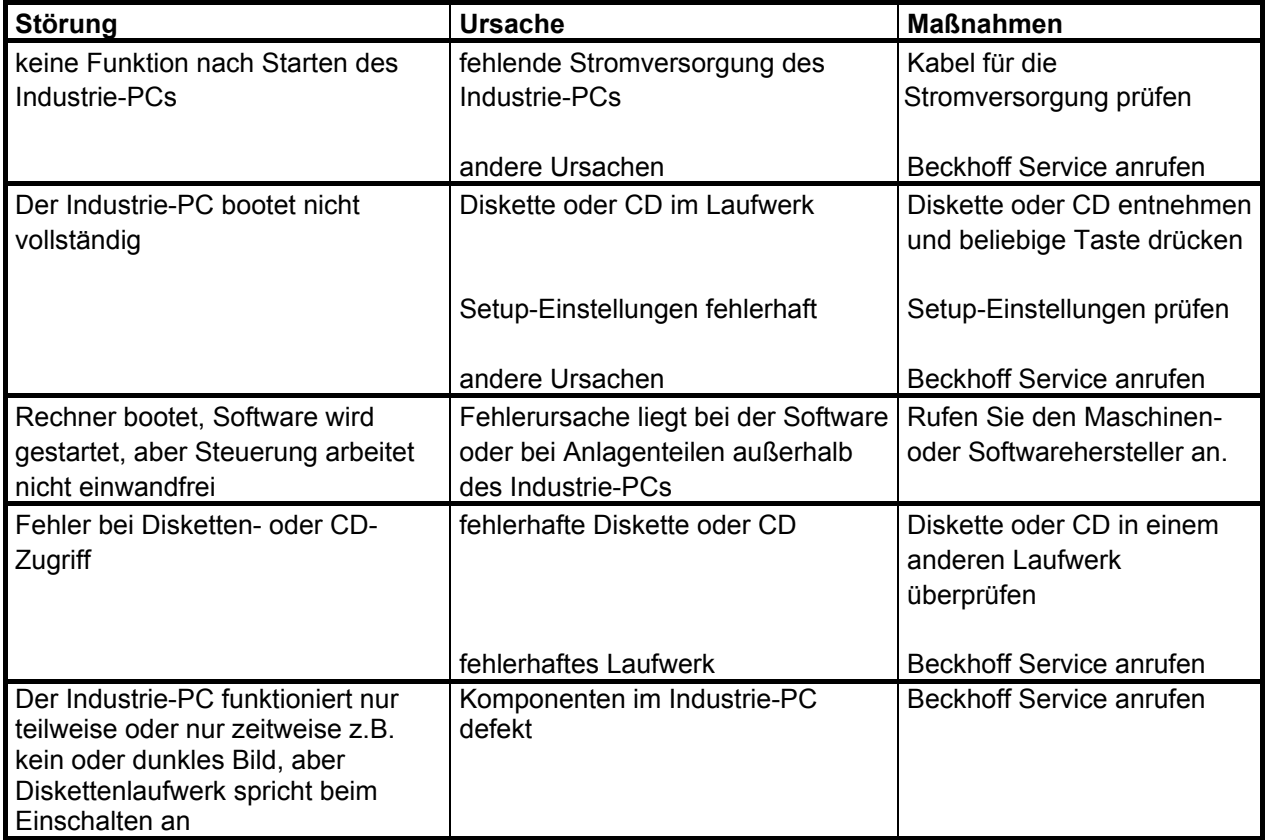

### <span id="page-24-0"></span>**Service und Support**

Beckhoff und seine weltweiten Partnerfirmen bieten einen umfassenden Service und Support, der eine schnelle und kompetente Unterstützung bei allen Fragen zu Beckhoff Produkten und Systemlösungen zur Verfügung stellt.

#### **Beckhoff Service**

Das Beckhoff Service Center unterstützt Sie rund um den After-Sales-Service:

- Vor-Ort-Service
- Reparaturservice
- Ersatzteilservice
- Hotline-Service

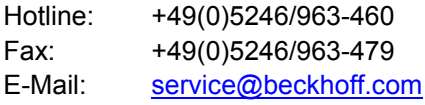

*Projektnummer angeben* Bitte geben Sie im Servicefall die **Projektnummer** Ihres Industrie-PCs an, welche Sie dem Typenschild entnehmen können.

#### **Beckhoff Support**

Der Support bietet Ihnen einen umfangreichen technischen Support, der Sie nicht nur bei dem Einsatz einzelner Beckhoff Produkte, sondern auch bei weiteren umfassenden Dienstleistungen unterstützt:

- weltweiter Support
- Planung, Programmierung und Inbetriebnahme komplexer Automatisierungssysteme
- umfangreiches Schulungsprogramm für Beckhoff Systemkomponenten

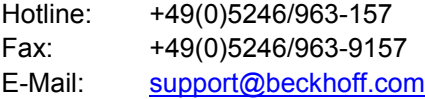

#### **Firmenzentrale**

Beckhoff Automation GmbH & Co.KG Hülshorstweg 20 33415 Verl Germany

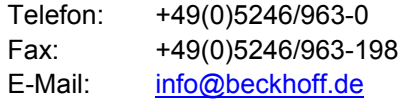

Die Adressen der weltweiten Beckhoff Niederlassungen und Vertretungen entnehmen Sie bitte unseren Internetseiten<http://www.beckhoff.com/>. Dort finden Sie auch weitere [Dokumentationen](http://www.beckhoff.com/german/download/default.htm) zu Beckhoff Komponenten.

# <span id="page-25-1"></span><span id="page-25-0"></span>**Einbaumaße**

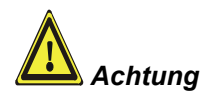

Die Montage des Gerätes muss mit der hier dargestellten Ausrichtung erfolgen.

Alle Maßangaben in mm.

*Einbau-Panel-PC CP65xx* 

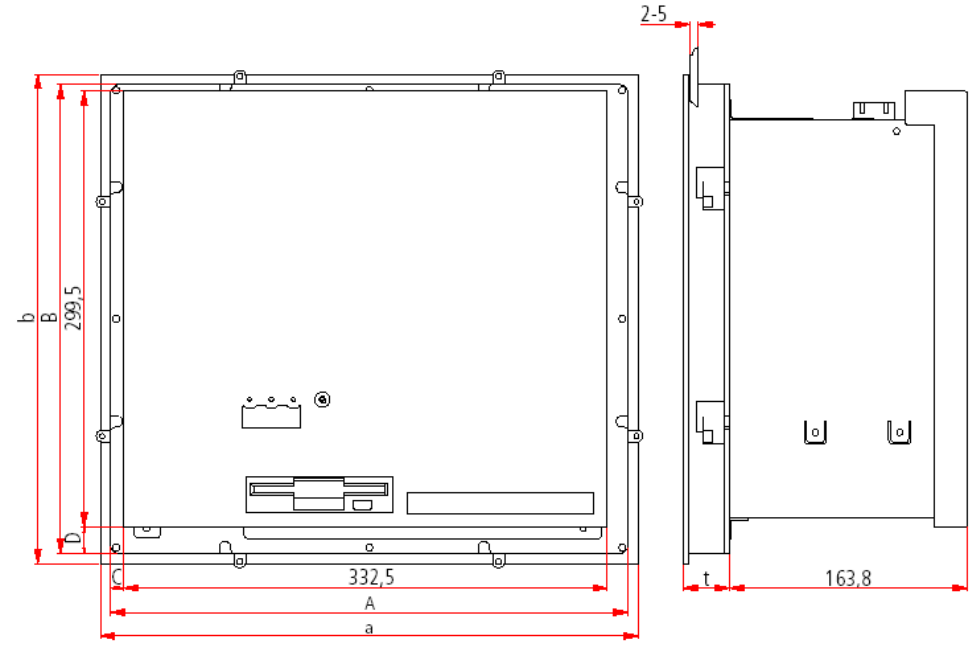

#### **Rückansicht Seitenansicht**

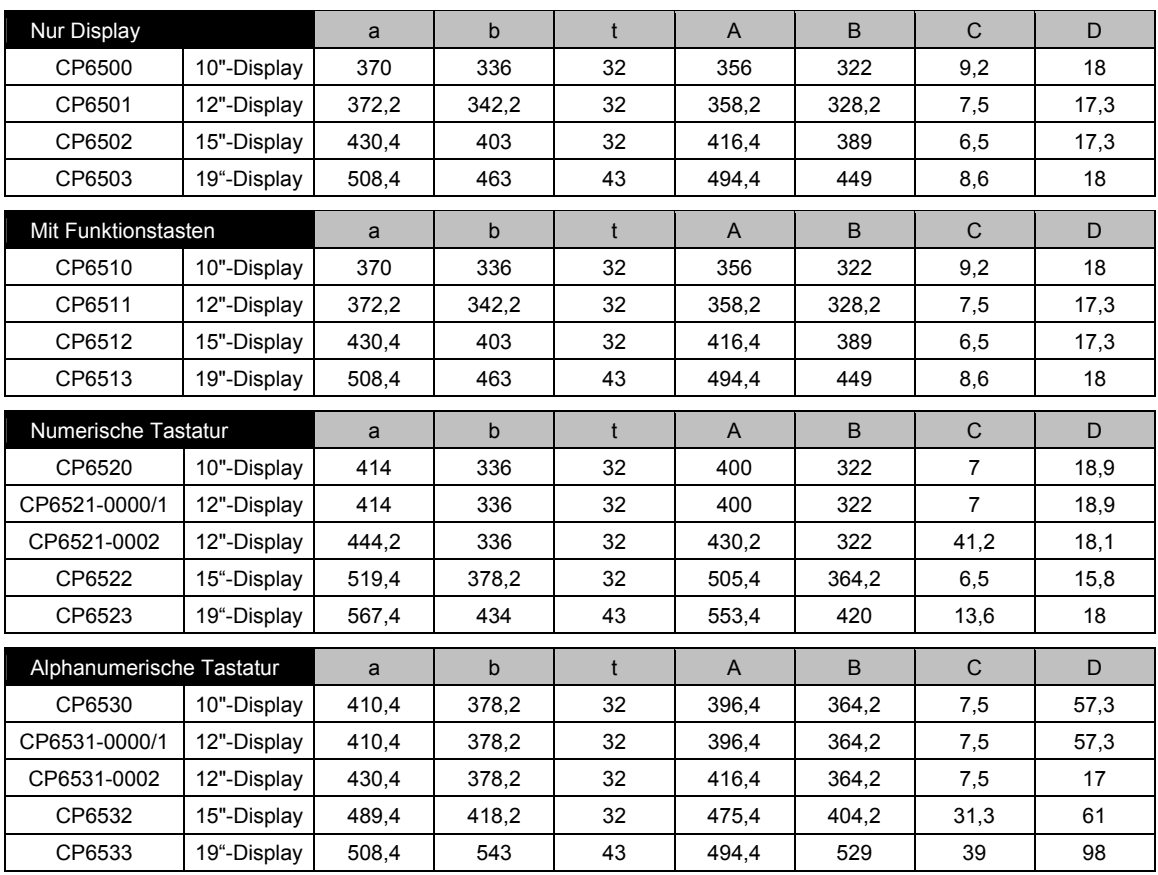

<span id="page-26-1"></span><span id="page-26-0"></span>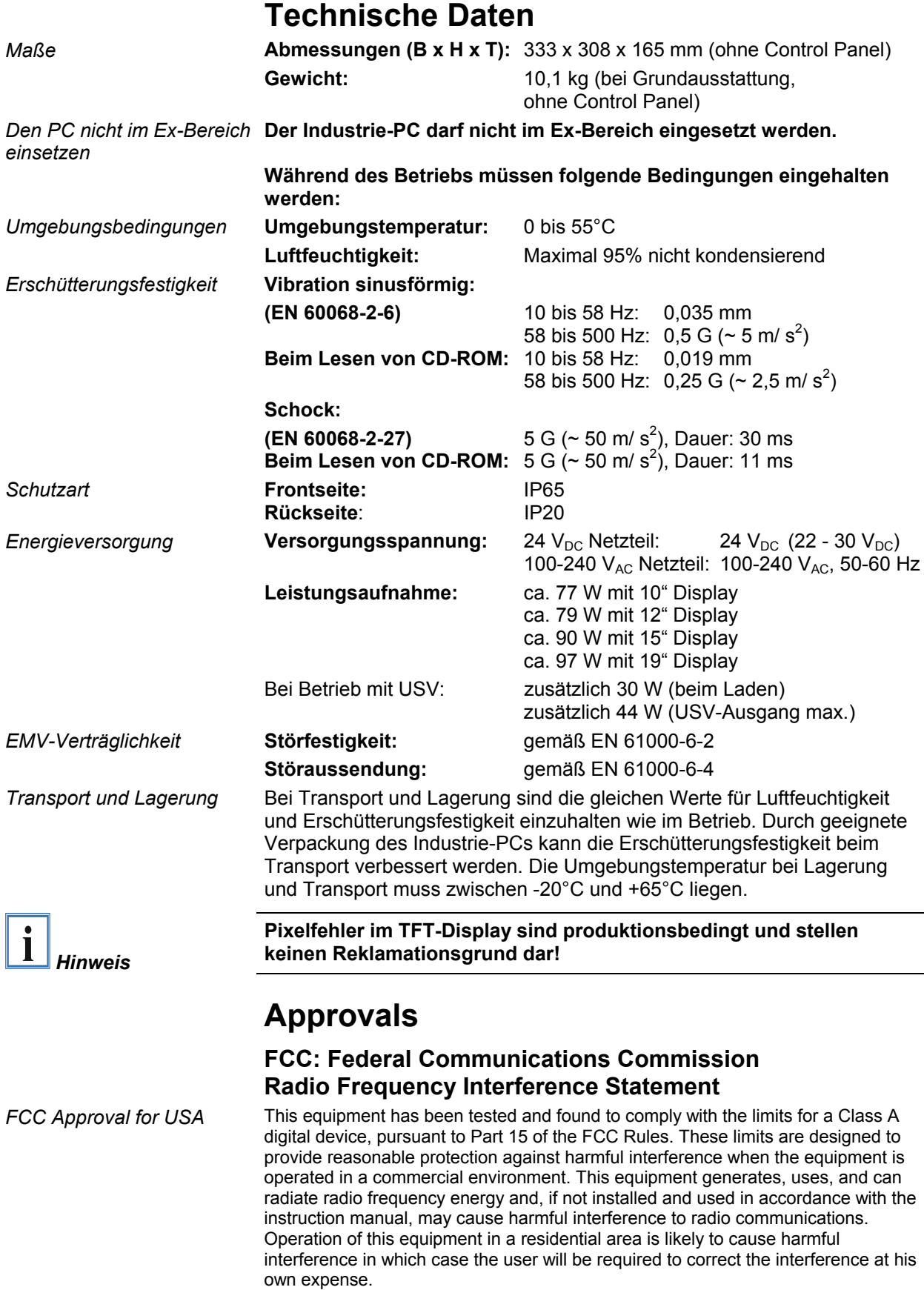

#### **FCC: Canadian Notice**

*FCC Approval for Canada* This equipment does not exceed the Class A limits for radiated emissions as described in the Radio Interference Regulations of the Canadian Department of Communications.